# Распред. попаданий снарядов

The Projectile Sampling Distributions simulation allows students to engage in hands-on data collection and analysis through the rich context of launching projectiles. Explore how different launch parameters create a variety of distributions as you watch the Central Limit Theorem come to life!

**PIET** Tips for Teachers

Моделирование распределения выборки снарядов позволяет студентам заниматься практическим сбором и анализом данных в широком контексте запуска снарядов. Исследуйте, как различные параметры запуска создают различные распределения, наблюдая, как работает Центральная предельная теорема!

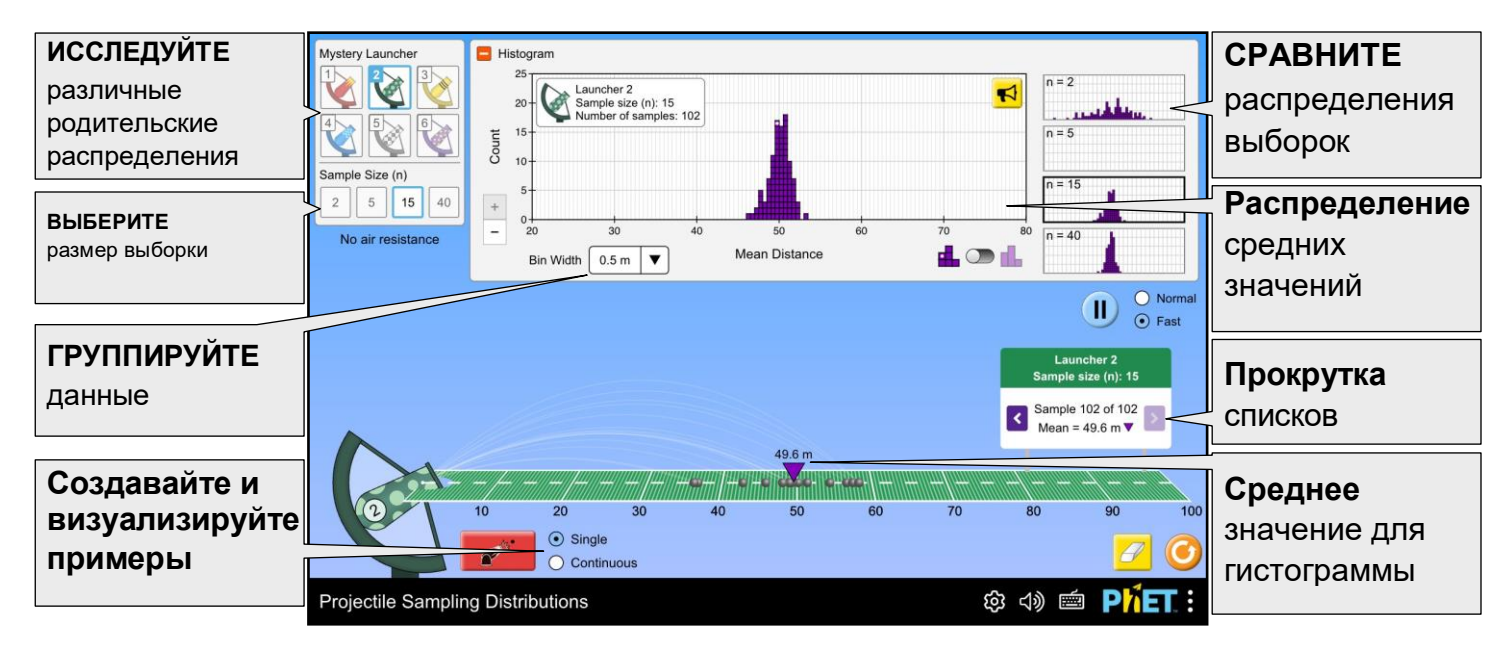

\*) Центральные предельные теоремы (ЦПТ) — класс теорем в теории вероятностей, утверждающих, что сумма достаточно большого количества слабо зависимых случайных величин, имеющих примерно одинаковые масштабы (ни одно из слагаемых не доминирует, не вносит в сумму определяющего вклада), имеет распределение, близкое к нормальному.

Нормальное распределение, также называемое распределением Гаусса или Гаусса — Лапласа, или колоколообразная кривая — непрерывное распределение вероятностей с пиком в центре и симметричными боковыми сторонами.

## **Insights into Student Use**

- Unless prompted, students may not notice they can scroll through previous samples and watch the mean of each sample bounce around on the field.
- Students may not realize the samples can be launched at normal or fast speed.
- When on continuous sampling mode, the samples immediately land on the field with the mean shown. Continuous mode allows for faster creation of the sampling distributions.

#### **Информация об использовании учащимися**

• Учащиеся могут не заметить, что без соответствующего запроса они могут просматривать предыдущие образцы и наблюдать, как среднее значение каждого образца отображается на поле.

• Учащиеся могут не осознавать, что образцы могут запускаться с обычной или высокой скоростью.

• В режиме непрерывной выборки образцы немедленно попадают на поле с показанным средним значением. Непрерывный режим позволяет быстрее создавать распределения выборки.

### **Suggestions for Use**

- Each launcher is preset to have different parameters for the launch angle and launch speed, providing six unique parent distributions from which each sampling distribution is created. You can leverage this design feature to reinforce the Central Limit Theorem holds true regardless of the shape of the parent distribution.
- Use the field sign to scroll through previous samples quickly as you watch the mean bounce around. With the sound on, you can hear the difference in variability for each sample size.

#### **Рекомендации по использованию**

• Каждая пусковая установка предварительно настроена на различные параметры угла запуска и скорости запуска, что обеспечивает шесть уникальных родительских распределений, из которых создается каждое выборочное распределение. Вы можете использовать эту конструктивную особенность для подтверждения того, что центральная предельная теорема верна независимо от формы родительского распределения.

• Используйте значок Field, чтобы быстро просмотреть предыдущие опыты, наблюдая за изменением среднего значения. При включенном звуке вы можете услышать разницу в вариабельности для каждого размера примера.

#### **Sample Challenge Prompts**

- Explain to a neighbor how a dot in the histogram appears for any sample size.
- Describe your confidence in predicting the mean of any 'next' sample when you have zero data points on the histogram? Five dots on the histogram? As you increase the number of dots on the histogram in general?
- Describe your confidence in predicting the mean from <sup>a</sup> sample as the sample size changes.For launcher 4, sample size 2, launch many samples. Estimate the probability of the next sample having a mean of 47 m or lower. Repeat for samples of size 5, 15, and 40. Explain how your estimates changed, and why they may have changed in this way.

**Подсказки для проверки выборки**

• Объясните соседу, как отображается точка на гистограмме при любом размере выборки.

• Опишите, насколько вы уверены в предсказании среднего значения для любой "следующей" выборки, когда на гистограмме ноль точек данных? Пять точек на гистограмме? Когда вы увеличиваете количество точек на гистограмме в целом?

• Опишите, насколько вы уверены в прогнозировании среднего значения по выборке при изменении размера выборки. Для пусковой установки 4, размер выборки 2, запустите много выборок. Оцените вероятность того, что следующая выборка будет иметь среднее значение 47 м или меньше. Повторите для образцов размером 5, 15 и 40. Объясните, как изменились ваши оценки и почему они могли измениться таким образом.

## **Customization Options**

Query parameters allow for customization of the simulation, and can be added by appending a '?' to the sim URL, and separating each query parameter with a ' $\alpha$ '. The general URL pattern is:

…html?queryParameter1&queryParameter2&queryParameter3

To run this in Spanish (locale=es), the URL would become:

https://phet.colorado.edu/sims/html/projectile-sampling-distributions/latest/projectile-sampling-distributions\_all.html?locale=es

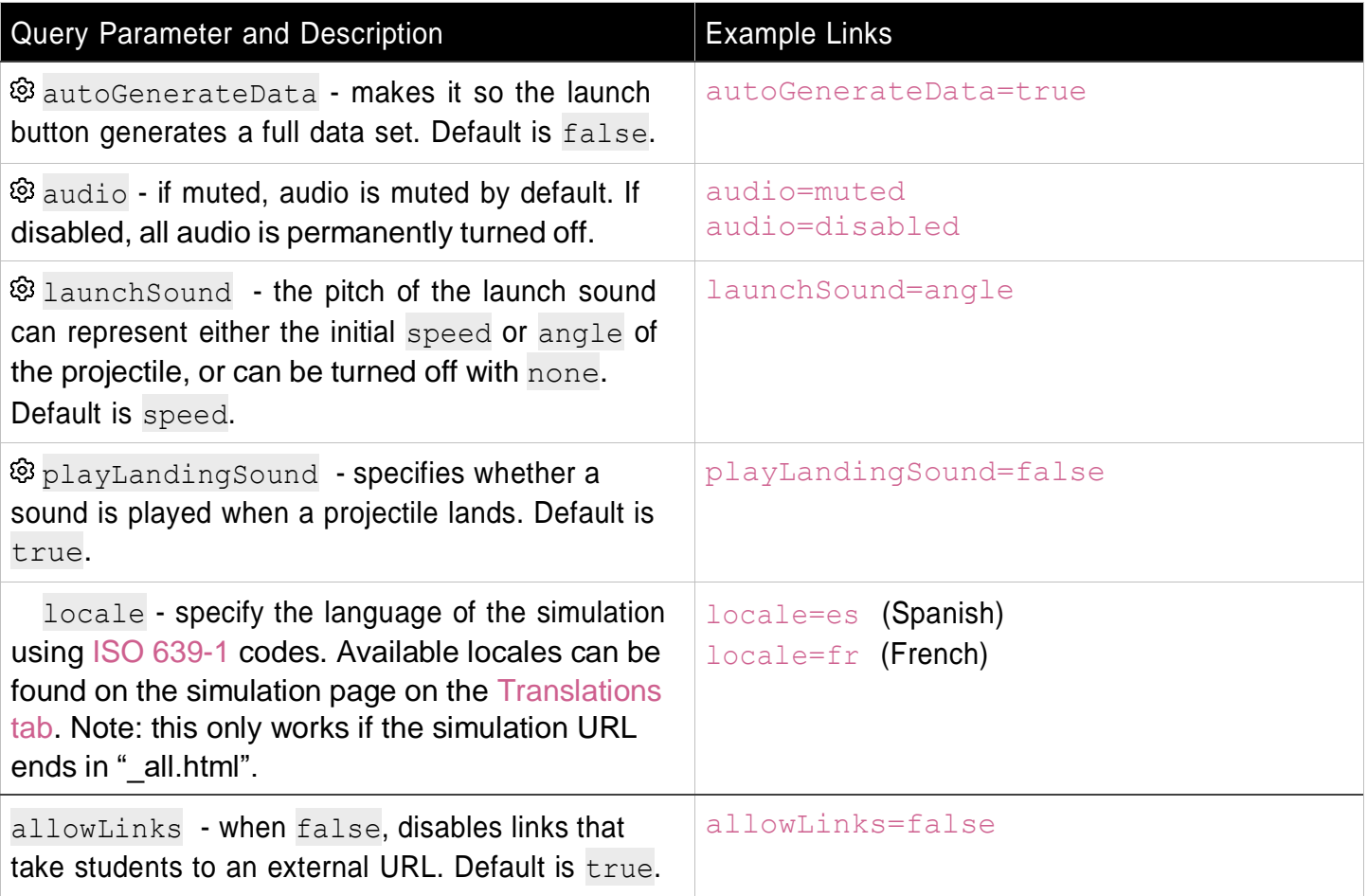

Indicates this customization can be accessed from the Preferences menu within the simulation.

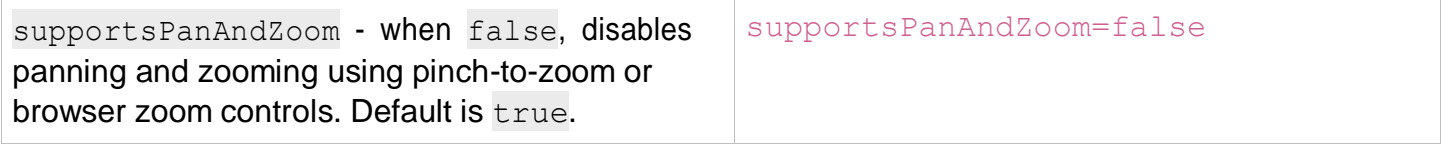

See all published activities for Projectile Sampling Distributions here. For more tips on using PhET sims with your students, see Tips for Using PhET.